# **Report Manager**

- Report Manager Grid
  - Generate and Download Report
  - Open Report Definition in Detail Report View
  - Edit Report Name, Description and tags
  - Delete Saved Report
  - Download Report Definition
  - Share Saved Report via a Role
  - Favorite
- Template SSDT Reports
  - Account Validation Report
  - Appropriation Expense Worksheet
  - Appropriation Summary
  - Appropriations and Receivables by Cash
  - Audit Trail
  - Budget Account Activity Report
  - Budget Summary
  - Cash Account History
  - Cash Account History Detail
  - Cash Summary
  - Classic Carry Over Reconciliation
  - Disbursement Summary
  - Financial Detail
  - Financial Report by Forecast Line Number
  - Fund to Fund Transfer Ledger
  - Monthly Balance Report
  - Negative Appropriation Account
  - Negative Budget Account
  - OPU Listing
  - Outstanding Invoices by Vendor Name
  - Purchase Order Detail
  - Purchase Order Summary
  - Receipt Ledger
  - Receipt Listing
  - Reduction of Expenditure Ledger
  - Refund Ledger
  - Requisition Detail
  - Requisition Summary
  - Revenue Account Activity
  - Revenue Summary
  - Summary of Cash Balances by Fund
  - Summary of Expenitures by Fund
  - Summary of Revenues by Fund
  - Transaction Ledger Vendor Activity
  - Transfer Advance Summary
  - Vendor Listing
  - Vendor Master
  - Void Refund Ledger
  - Query Parameters options included on SSDT Template Reports

# **Report Manager Grid**

Predefined SSDT template report definitions as well as user-created reports are displayed under Report Manager. A template report is basically a 'starter' report available for you to generate as is or customize to your specifications. Previously saved report definitions may be generated, viewed, renamed, deleted, downloaded and shared with specific roles. The SSDT template reports may be generated, viewed and downloaded only. However, when a user views a SSDT template report definition, it will take them to the 'Custom Report Creator' option where they can edit the report options, allowing them to save the edited report definitions, enter filters and save it under a new report name. Their username will be tied to the newly created report. Here is the grid of the SSDT's available template reports.

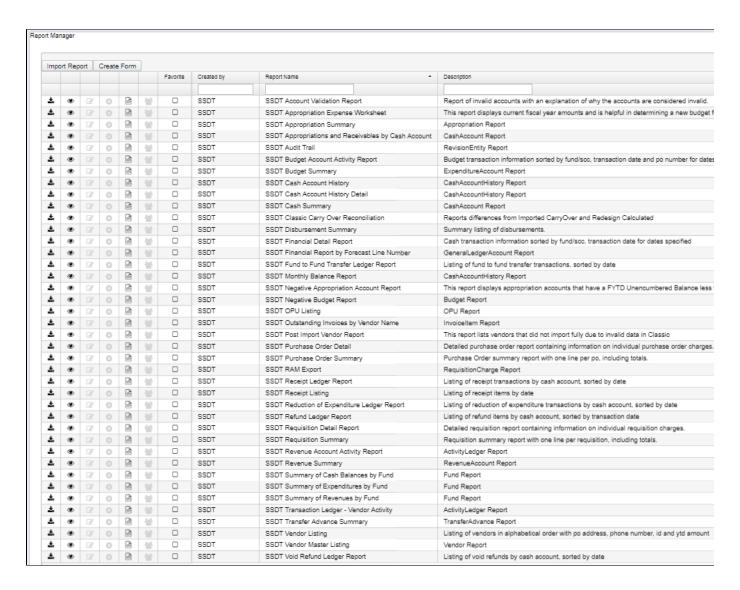

## **Generate and Download Report**

Automatically generates the report as is, allowing you to select the format, orientation and name of the report before it is generated.

- 1. From the Report menu, select 'Report Manager'.
- Click on beside the desired report. is the 'Generate and Download Report' option which automatically generates the report as is, allowing you to select the format, orientation, name of the report and query parameters before it is generated. (Please see 'Query Parameters section for more details).

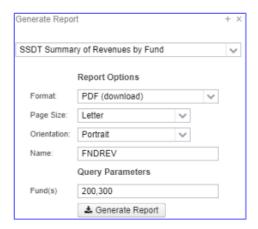

### **Open Report Definition in Detail Report View**

Opens a template or existing custom report definition details in order for you to see all of the options chosen for the report. You can then modify it by adding, changing or deleting properties or filters so you get the report you want. Save the changes you made under a new report name in order to create a custome report. You can then regenerate the new report as needed.

1. From the Report Menu select 'Report Manager'

2. Click on beside the desired report to make any changes. To save the changes under a new report name, enter a report name in the 'Save As' box and click on Save Report.

3. Click on 'Report Manager' and your report will be displayed in the Report Manager grid.

Step-by-Step Instructions on how to create a custom report from a template report can be found in the Appendix.

## **Edit Report Name, Description and tags**

Click on any report you created in order to rename it, edit the description of the report or the edit the tag names associated with the report.

- 1. From the Report Menu, select 'Report Manager'
- Click on \_\_\_\_\_\_to edit the name, description or tags of the report you created.
- 3. Your report will be found in the 'Home menu' and in 'Report Manager'.

## **Delete Saved Report**

Allows you to delete the report definition you created.

- 1. From the Report Menu select 'Report Manager'
- 2. Click on beside the desired report
- 3. The user will be given a confirmation box to confirm the deletion.

## **Download Report Definition**

Allows you to download the report definition to your computer so it can be sent to others via email where they can then import it into the Report-D etail to be generated as well as save the report to show in their 'Report Manager' grid.

- 1. From the Report Menu select 'Report Manager'
- 2. Click on beside the desired report
- 3. Save the report on your computer. Enter a filename but leave the 'save as type' in .RPD-JSON format.
- 4. Email it as an attachment.

# Share Saved Report via a Role

Allows you to share a saved report definition with users who have a specific role. For example, if you create a Budget Summary Report for grant accounts and want to share the report with your building principals (who all have an existing role called "Principals"), you will select the 'Principal' role in this option and your report will be displayed under each of the principal's Report Manager.

- 1. From the Report Menu select 'Report Manager'
- 2. Click on \_\_\_\_\_ beside the desired report. A window will open listing all the Roles currently on the user's system
- 3. Check beside the desired Roles to grant access to this saved report.
- 4. Click on to a role.
  - 1. Any user with the checked Role will now see the report in their 'Report Manager'.

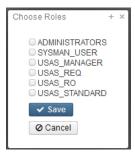

## **Favorite**

If you use a report frequently, checkmark the box in the 'Favorite' column. When you log into USAS-R, it displays your "Favorites" on your home page so you can quickly and easily access them

# **Template SSDT Reports**

SSDT has provided several template reports (listed above). All SSDT created reports are displayed with the username 'SSDT'. You won't be able to change the report name, delete or have the ability to share the reports with users with a specific role because these reports are available to everyone The list of SSDT created reports will continue growing as we add more template report definitions. A printable crosswalk of the Template Reports and their Classic Counterpart is available here.

| SSDT Template Report Name                      | Classic Report Comparison | Definition                                                                                                    |
|------------------------------------------------|---------------------------|----------------------------------------------------------------------------------------------------|
| Account Validation                             | VALACT                    | Produces a report of invalid accounts with an explanation of why they are invalid.                                                                                                    |
| Appropriation Expense Worksheet                | APPWRK                    | Produdes a report of current fiscal year amounts and is helpful in determining appropriations for the coming fiscal year.                                                                                                 |
| Appropriation Summary                          | APPSUM                    | Produces a summary report for one, several, or all of the appropriation accounts. It includes the expendable amount, actual expenditures, current encumbrances, unencumbered balance, and percentage expended/encumbered. |
| Appropriations and Receivables by Cash Account | APPR_RCVBL                | Produces a report displaying the initial cash, prior year encumbrances, FYTD receivable, FYTD appropriated and FYTD received by cash account.                                                                             |
| Audit Trail                                    | AUDITS                    | Produces an 'audit trail' report when adding, deleting, or making modifications while using the programs in USAS-R                                                                                                    |
| Budget Account Activity                        | BUDLED                    | Produces a detailed report of the transactions that make up the amounts in the budget accounts. The report includes expendable and expended data.                                                                         |
| Budget Summary                                 | BUDSUM                    | Produces a summary report for one, several, or all of the budget accounts. It includes the expendable amount, actual expenditures, current encumbrances, unencumbered balance, and percentage expended/encumbered.        |
| Cash Account History                           | N/A                       | Produces a report of cash account history sorted by FUND-SCC. User enters fiscal year(s) and the report generated includes the FUND-SCC, description, beginning balance, FYTD expended and FYTD received.                 |

| Cash Account History Detail              | N/A                | Produces a report of cash acciunt history detail sorted by FUND-SCC. User enters fiscal year(s) and the report generated includes FUND-SCC, Description, Month, Beginning Balance, Expended, Received and Ending Balance.             |
|------------------------------------------|--------------------|----------------------------------------------------------------------------------------------------|
| Cash Summary                             | FINSUMM            | Produces a summary report for one, several, or all of the cash accounts. It includes the fund beginning balance, MTD and FTD expenditures and receipts, current fund balance, current encumbrances and the unencumbered fund balance. |
| Classic Carry Over Reconciliation        | N/A                | Produces a report of differences from importing carryover encumbrances from Classic and Redesign calculated carryover encumbrances.                                                                                                   |
| Disbursement Summary                     | СНЕКРУ             | Produces a listing of disbursements (checks) which have been processed.                                                                                                    |
| Financial Detail                         | FINDET             | Produces a detailed report of the transactions that make up the amounts in the cash accounts. The report includes both receipt and expenditure data.                                                                                  |
| Financial Report by Forecast Line Number | USASFF             | Produces a report containing the forecast line numbers and totals. The report will contain three prior year's actual values. It also includes the current FYTD expendable /receivable values as the first year estimate.              |
| Fund to Fund Transfer Ledger             | RECLED's RECTRN    | Produces a report containing fund to fund transfer and fund to fund advance transactions, sorted by date.                                                                                                    |
| Monthly Balance                          | BALMON             | Produces a report of ending monthly cash balance for one, several or all funds for a particular month(s) or fiscal year(s).                                                                                                    |
| Negative Appropriation Account           | NEGAPP             | Produces a report displaying appropriation accounts that have a FYTD unencumbered balance less than zero.                                                                                                    |
| Negative Budget Account                  | NEGBUD             | Produces a report displaying budget accounts that have a FYTD unencumbered balance less than zero.                                                                                                    |
| OPU Listing                              | OPULST             | Produces a report of operational units.                                                                                                    |
| Outstanding Invoices by Vendor Name      | Outstanding INVLST | Produces a report of used of outstanding invoices, default sorting by vendor name.                                                                                                    |
| Post Import Vendor Report                | N/A                | Produces a report of vendors that did not import fully due to invalid data in classic.                                                                                                    |
| Purchase Order Detail                    | PODETL             | Produces a detailed purchase order report containing information on individual purchase order items                                                                                                    |
| Purchase Order Summary                   | POSUMM             | Produces a report summarizing purchase order transactions.                                                                                                    |
| RAM Export                               | N/A                | Produces a CSV file of extracted non-<br>converted requisitions in order to upload into<br>RAM.                                                                                                    |
| Receipt Ledger                           | RECLED             | Produces a report of receipt transactions by cash account, sorted by date.                                                                                                    |
| Receipt Listing                          | RECLST             | Prroduces a report of receipt items by date.                                                                                                    |
|                                          |                    |                                                                                                    |

| Reduction of Expenditure Ledger      | RECLED's RECEXP | Produces a report of reduction of expenditure transactions by cash account, sorted by date.                                                                                                    |
|--------------------------------------|-----------------|----------------------------------------------------------------------------------------------------|
| Refund Ledger                        | RECLED's RECREF | Produces a report of refund items by cash account, sorted by transaction date.                                                                                                    |
| Requisition Detail                   | REQDET          | Produces a detailed requisition report containing information on individual requisition items                                                                                                  |
| Requisition Summary                  | REQSUM          | Produces a report summarizing requisition transactions                                                                                                    |
| Revenue Account Activity             | REVLED          | Produces a detailed report of the transactions that make up the amounts in the revenue accounts. The report includes receivable and receipt data.                                              |
| Revenue Summary                      | REVSUM          | Produces a summary report for one, several, or all of the revenue accounts. It includes the receivable amount, actual receipts, balance receivable, and FYTD percent received.                 |
| Summary of Cash Balances by Fund     | FNDCASH         | Produces a summary of expenditures by fund and includes Fund, Description, FY Beginning Balance, FYTD Activity, MTD Activity and Current Fund Balance.                                         |
| Summary of Expenditures by Fund      | FNDEXP          | Produces a summary of revenue by fund and includes Fund, Description, FYTD Expendable, FYTD Expended, MTD Expended, Fiscal Year Encumbrances, FYTD Remaining Balance and FYTD Percent Expended |
| Summary of Revenues by Fund          | FNDREV          | Produces a summary report for one, several, or all of the cash accounts. It includes the receivable amount, actual receipts, balance receivable, and FYTD percent received.                    |
| Transaction Ledger - Vendor Activity | TRNLED          | Produces a transaction ledger report sorted by vendor activity.                                                                                                    |
| Transfer Advance Summary             | TRANADV         | Produces a report of transfers and advances.                                                                                                    |
| Vendor Listing                       | VENLST          | Produces report of vendors in alphabetical order with PO address, phone number, ID and YTD amount.                                                                                             |
| Vendor Master                        | VENSSN          | Produces a report of vendors in alphabetical order with PO address, ID, 1099 Type and YTD amount.                                                                                              |
| Void Refund Ledger                   | RECLED's RECVOD | Produces a report of voided refunds by cash account, sorted by date.                                                                                                    |

# **Account Validation Report**

Listing of invalid accounts with an explanation of why the accounts are considered invalid.

Classic Comparison: VALACT

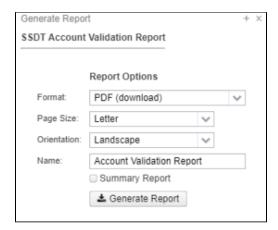

## **Appropriation Expense Worksheet**

Listing of appropriation accounts displaying current year amounts.

Classic Comparison: APPWRK

Generate Report Options:

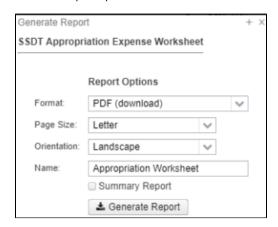

Snapshot of Report in PDF format:

# **Appropriation Worksheet**

| Fu                | Ill Account Code | Description                                                      | FYTD<br>Appropriated | Prior Year<br>Encumbrance | FYTD Expendable | FYTD Expended | FYTD Percent<br>Expended |
|-------------------|------------------|------------------------------------------------------------------|----------------------|---------------------------|-----------------|---------------|--------------------------|
| Func:             | 1100             |                                                                  |                      |                           |                 |               |                          |
| 001-1100-100-0000 |                  | GENERAL REGULAR INSTRUCTION<br>PERSONAL SERVICES - SALARIES      | \$ 1,670,331.00      | \$ 0.00                   | \$ 1,670,331.00 | \$ 844,831.60 | 50.58 %                  |
| 001-1100-200-0000 |                  | GENERAL REGULAR INSTRUCTION<br>EMPLOYEES RETIRE. & INSUR.<br>BEN | 663,868.04           | 0.00                      | 663,868.04      | 267,420.43    | 40.28                    |

## **Appropriation Summary**

Summary report for one, several, or all of the appropriation accounts. It includes the expendable amount, actual expenditures, current encumbrances, unencumbered balance, and percentage expended/encumbered.

Classic Comparison: APPSUM

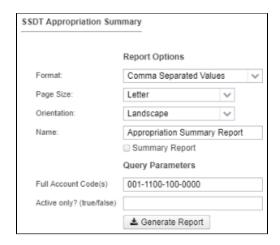

Snapshot of Report in CSV format:

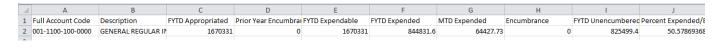

## **Appropriations and Receivables by Cash**

Displays the initial cash, prior year encumbrances, FYTD receivable, FYTD appropriated and FYTD received by cash account.

Classic Comparison: APPR\_RCVBL

Generate Report Options:

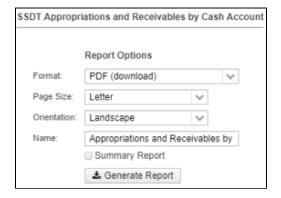

Snapshot of Report in PDF Format:

## **Appropriations and Receivables by Cash Account**

| Fund | SCC  | Description     | Initial Cash    | Prior Year<br>Encumbrance | FYTDReceivable  | FYTDAppropriated | FYTD Received   |
|------|------|-----------------|-----------------|---------------------------|-----------------|------------------|-----------------|
| 001  | 0000 | GENERAL         | \$ 2,711,626.09 | \$ 13,536.64              | \$ 5,920,250.00 | + -,,            | \$ 2,860,406.17 |
| 002  | 0000 | BOND RETIREMENT | 33,156.00       | 0.00                      | 0.00            |                  | 6,031.32        |

### **Audit Trail**

An 'audit trail' report when adding, deleting, or making modifications while using the programs in USAS-R

Classic Comparison: AUDITS

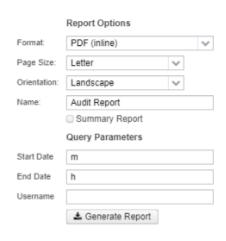

# **Budget Account Activity Report**

Detailed report of the transactions that make up the amounts in the budget accounts. The report includes expendable and expended data.

Classic Comparison: BUDLED

Generate Report Options:

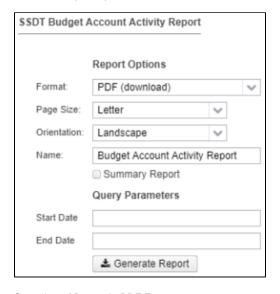

Snapshot of Report in PDF Format:

# **Budget Account Activity Report**

|                                                          | ansaction<br>Number | Туре    | Check #                    | Date     | Inv #        | Vendor # | Primary Name    | Item<br>Description                | Remaining<br>Encumbrance | Expended<br>Amount                        | FYTD<br>Expendable | FYTD<br>Unencumbere<br>d |
|----------------------------------------------------------|---------------------|---------|----------------------------|----------|--------------|----------|-----------------|------------------------------------|--------------------------|-------------------------------------------|--------------------|--------------------------|
| Full Account Code:<br>Full Account Code:<br>Description: |                     |         | 0000-000000<br>EGULAR INST |          | REGULAR - CE | ERT.     |                 |                                    |                          |                                           |                    |                          |
| 1/1/2018                                                 | 11165 F             | Payroll | 7935                       | 1/1/2018 |              | 900304   | l Clyo Textiles | Payroll - pay<br>date<br>01/01/18. |                          | \$ 5,003.42<br>\$ 5,003.42<br>\$ 5,003.42 |                    | \$ 55,033.59             |

Summary report for one, several, or all of the budget accounts. It includes the expendable amount, actual expenditures, current encumbrances, unencumbered balance, and percentage expended/encumbered.

Classic Comparison: BUDSUM

Generate Report Options:

Report Options

Format: Excel 
Page Size: Letter 
Orientation: Landscape 
Name: Budget Summary Report
Summary Report
Query Parameters

Full Account Code(s)
Active only? (true/false)

♣ Generate Report

Snapshot of Report in Excel Format:

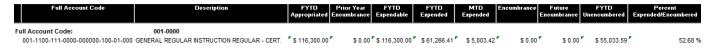

### **Cash Account History**

Cash account history sorted by FUND-SCC. User enters fiscal year(s) and the report generated includes the FUND-SCC, description, beginning balance, FYTD expended and FYTD received.

Classic Comparison: None

Generate Report Options:

### **Cash Account History Detail**

Cash acciunt history detail sorted by FUND-SCC. User enters fiscal year(s) and the report generated includes FUND-SCC, Description, Month, Beginning Balance, Expended, Received and Ending Balance

Classic Comparison: None

## **Cash Summary**

Summary report for one, several, or all of the cash accounts. It includes the fund beginning balance, MTD and FTD expenditures and receipts, current fund balance, current encumbrances and the unencumbered fund balance.

Classic Comparison: FINSUMM

## **Classic Carry Over Reconciliation**

Contains differences, if any, from importing carryover encumbrances from Classic and Redesign calculated carryover encumbrances. A one-time import report.

## **Disbursement Summary**

Listing of disbursements (checks) which have been processed.

Classic Comparison: CHEKPY

Generate Report Options:

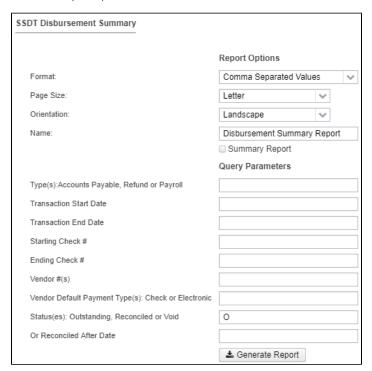

#### Snapshot of Report in CSV Format:

|   | Α               | В            | С                | D          | E           | F       | G           | Н              | 1         | J      |
|---|-----------------|--------------|------------------|------------|-------------|---------|-------------|----------------|-----------|--------|
| R | eference Number | Check Number | Туре             | Date       | Name        | Vendor# | Status      | Reconcile Date | Void Date | Amount |
|   | 12710           | 66603        | ACCOUNTS_PAYABLE | 11/21/2017 | Frank Smith | 9354    | OUTSTANDING |                |           | 70     |
|   | 12739           | 66632        | ACCOUNTS_PAYABLE | 11/30/2017 | Bill Jones  | 4050    | OUTSTANDING |                |           | 1199   |

### **Financial Detail**

Detailed report of the transactions that make up the amounts in the cash accounts. The report includes both receipt and expenditure data.

Classic Comparison: FINDET

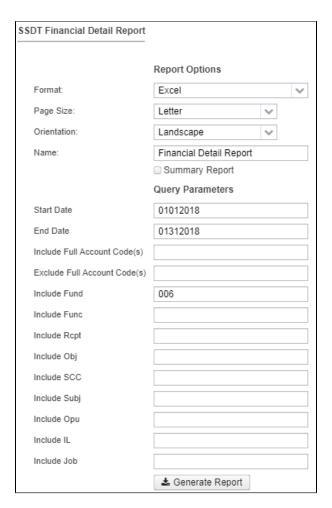

Snapshot of Report in EXCEL Format:

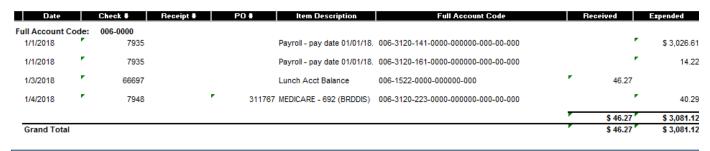

## **Financial Report by Forecast Line Number**

Contains the forecast line numbers and totals, including current FYTD expendable/receivable values as the first year estimate.. Also includes three prior year's actual values.

Classic Comparison: USASFF

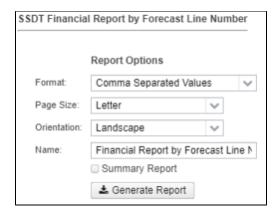

Snapshot of Report in CSV Format:

|   | А                                     | В                        | С           | D           | Е          | F            | G            |
|---|---------------------------------------|--------------------------|-------------|-------------|------------|--------------|--------------|
| 1 | Forecast Line#                        | Full Account Code        | 3 Years Ago | 2 Years Ago | 1 Year Ago | Ave % Change | Current Year |
| 2 | 01.010 General Property (Real Estate) | 001-1111-0000-000000-000 | 1086204.19  | 1160242.83  | 1185228.72 | 4.48488898   | 477155.52    |

## **Fund to Fund Transfer Ledger**

Contains fund to fund transfer and fund to fund advance transactions, sorted by date.

Classic Comparison: RECLED's Fund-to-Fund Transfer Option

Generate Report Options:

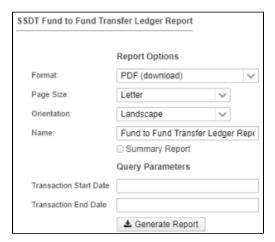

Snapshot of Report in PDF Format:

## **Fund to Fund Transfer Ledger Report**

| Reference Type<br>Number | Date      | Description                     | Legacy Check | Legacy PO | Full Account Code                   | Full Account Code        | Amount    |
|--------------------------|-----------|---------------------------------|--------------|-----------|-------------------------------------|--------------------------|-----------|
| 1 TRANSFER               | 6/13/2016 | GEnral Fund to Building<br>Fund | 007205       | 0310140   | 001-7200-911-0000-000000-000-00-000 | 004-5100-9020-000000-000 | 42,000.00 |
| 2 TRANSFER               | 6/30/2016 |                                 | 065665       | 0310163   | 001-7200-911-0000-000000-000-00-000 | 006-5100-0000-000000-000 | 168.55    |

## **Monthly Balance Report**

Ending monthly cash balance for one, several or all funds for a particular month(s) or fiscal year(s).

Classic Comparison: BALMON

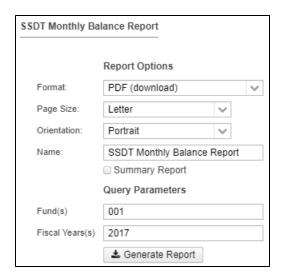

## **Negative Appropriation Account**

Displays appropriation accounts that have a FYTD unencumbered balance less than zero.

Classic Comparison: NEGAPP

Generate Report Options:

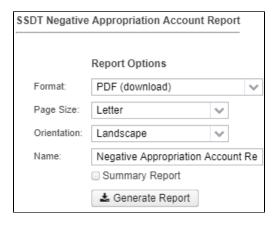

Snapshot of Report in PDF Format:

# **Negative Appropriation Account Report**

|            | Full Account Code | Description                                                 | FYTD Expendable | MTD Expended | FYTD Expended | Encumbrance | FYTD<br>Unencumbered |
|------------|-------------------|-------------------------------------------------------------|-----------------|--------------|---------------|-------------|----------------------|
| Fund:      | 001               |                                                             |                 |              |               |             |                      |
| SCC:       | 0000              |                                                             |                 |              |               |             |                      |
| 001-1300-4 | 400-0000          | GENERAL VOCATIONAL<br>INSTRUCTION PURCHASED<br>SERVICES     | \$ 2,000.00     | \$ 44.00     | \$ 2,894.97   | \$ 0.00     | \$ (894.97)          |
| 001-1300-5 | 500-0000          | GENERAL VOCATIONAL<br>INSTRUCTION SUPPLIES AND<br>MATERIALS | 8,864.20        | 231.99       | 8,735.17      | 2,218.68    | (2,089.65)           |
| 001-2500-6 | 500-0000          | GENERAL FISCAL SERVICES<br>CAPITAL OUTLAY                   | 0.00            | 0.00         | 0.00          | 2,456.00    | (2,456.00)           |
|            |                   |                                                             | \$ 10,864.20    | \$ 275.99    | \$ 11,630.14  | \$ 4,674.68 | \$ (5,440.62)        |
|            |                   |                                                             |                 |              |               |             |                      |

## **Negative Budget Account**

Displays budget accounts that have a FYTD unencumbered balance less than zero.

Classic Comparison: NEGBUD

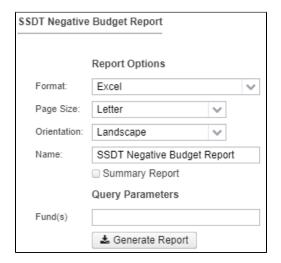

Snapshot of Report in EXCEL Format:

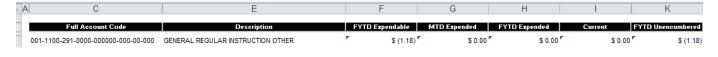

## **OPU Listing**

A report of operational units.

Classic Comparison: OPULST

Generate Report Options:

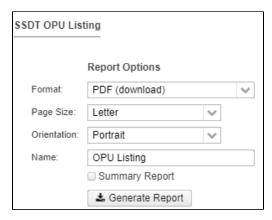

Snapshot of Report in PDF Format:

# **OPU Listing**

| Code | Description      | IRN #  | Central Office |
|------|------------------|--------|----------------|
| 000  | Elem School000   | 009149 |                |
| 100  | Elem School100   | 833386 |                |
| 200  | High School200   | 977971 |                |
| 300  | Elem School300   | 242862 | ☑              |
| 300  | Elelii Schoolsoo | 242002 | _              |

## **Outstanding Invoices by Vendor Name**

Report of outstanding invoices, default sorting by vendor name.

Classic Comparison: INVLST

#### Generate Report Options:

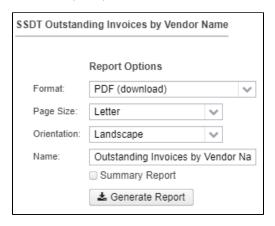

Snapshot of Report in PDF Format:

## **Outstanding Invoices by Vendor Name**

| Invoice Number | Purchase Order<br>Number | Item Number | Vendor # | Date      | Received  | Payment Due | Full Account Code                       | Amount    |
|----------------|--------------------------|-------------|----------|-----------|-----------|-------------|-----------------------------------------|-----------|
| Primary Name:  | Lyons Gymnasium          |             |          |           |           |             |                                         |           |
| 0311761        | 311761                   | 1           | 70       | 1/10/2018 | 1/10/2018 | 2/4/2018    | 001-1100-430-0000-<br>000000-100-00-000 | \$ 175.00 |
| 0311761        | 311761                   | 1           | 70       | 1/10/2018 | 1/10/2018 | 2/4/2018    | 001-1100-430-0000-<br>000000-200-00-000 | 175.00    |
|                |                          |             |          |           |           |             |                                         | \$ 350.00 |
| Grand Total    |                          |             |          |           |           |             |                                         | \$ 350.00 |
| Grand Total    |                          |             |          |           |           |             |                                         | \$ 3      |

### **Purchase Order Detail**

Detailed purchase order report containing information on individual purchase order items

Classic Comparison: PODETL

Generate Report Options:

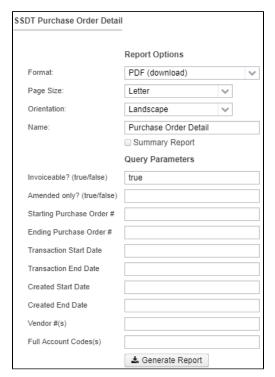

Snapshot of Report in EXCEL Format:

| AC E       |                    | G H             | I                                   | J            | K             | L         | M           | 0                        |
|------------|--------------------|-----------------|-------------------------------------|--------------|---------------|-----------|-------------|--------------------------|
| Detail Num | ber Yer            | ndor # Date     | Full Account Code                   | Amount       | Amount Filled | Cancelled | Amount Paid | Remaining<br>Encumbrance |
| PO #:      | 31129              |                 |                                     | _            |               |           |             |                          |
| '          | 1                  | 909092 7/1/2017 | 439-1280-511-9018-000000-000-00-000 | \$ 100.00 °  | 0.00          | '         | 43.94       | 56.00                    |
| •          | 2 💆                | 909092 7/1/2017 | 439-1280-511-9018-000000-000-00-000 | 50.00        | 0.00          | '         | 0.00        | 50.00                    |
|            | _                  |                 | 7                                   | \$ 150.00 °  | 0.00          | ,         | 43.94       | 106.0                    |
| PO #:      | <b>309885</b><br>5 | 2795 2/9/2016   | 004-5300-418-9020-000000-000-00-000 | 22,866.84    | 0.00          |           | 22,735.41   | 131.4                    |
| •          | 7 -                | 2795 2/9/2016   | 004-5300-418-9020-000000-000-00-000 | 12,000.00    | 0.00          |           | 3,766.02    | 8,233.9                  |
|            |                    |                 | ,                                   | \$ 34,866.84 | 0.00          | 1         | 26,501.43   | 8,365.4                  |

## **Purchase Order Summary**

Report summarizing purchase order transactions.

Classic Comparison: POSUMM

Generate Report Options:

SSDT Purchase Order Summary

|                            | Report Options              |    |
|----------------------------|-----------------------------|----|
| Format:                    | PDF (download)              | ٧  |
| Page Size:                 | Letter                      |    |
| Orientation:               | Landscape                   |    |
| Name:                      | Purchase Order Summary Repo | rt |
|                            |                             |    |
|                            | Query Parameters            |    |
| Invoiceable? (true/false)  | true                        |    |
| Amended only? (true/false) |                             |    |
| Starting Purchase Order #  |                             |    |
| Ending Purchase Order #    |                             |    |
| Transaction Start Date     |                             |    |
| Transaction End Date       |                             |    |
| Created Start Date         |                             |    |
| Created End Date           |                             |    |
| Vendor #(s)                |                             |    |
|                            | <b>≛</b> Generate Report    |    |

Snapshot of Report in PDF Format:

# **Purchase Order Summary Report**

| PO #   | Vendor # | Date     | Source | Total Charges                           | Total Paid                              | Total Filled | Total Remaining<br>Encumbrance |
|--------|----------|----------|--------|-----------------------------------------|-----------------------------------------|--------------|--------------------------------|
| 31129  | 909092   | 7/1/2017 |        | 150.00                                  | 43.94                                   | 0.00         | 106.06                         |
| 309885 | 2795     | 2/9/2016 |        | 149,816.84                              | 141,689.57                              | 0.00         | 8,365.41                       |
|        |          |          |        | ,,,,,,,,,,,,,,,,,,,,,,,,,,,,,,,,,,,,,,, | ,,,,,,,,,,,,,,,,,,,,,,,,,,,,,,,,,,,,,,, |              |                                |

## **Receipt Ledger**

Receipt transactions by cash account, sorted by date.

Classic Comparison: RECLED's Receipt option

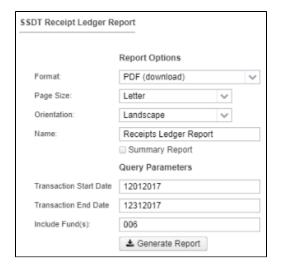

Snapshot of Report in PDF Format:

## **Receipts Ledger Report**

| Receipt #          | Line Number | Date         | Type | Description       | Full Account Code        | Amount      |
|--------------------|-------------|--------------|------|-------------------|--------------------------|-------------|
| Full Account Code: | 006-0000    |              |      |                   |                          |             |
| 125016             | 1           | 1 12/13/2017 | RC   | Medium Appliances | 006-4220-0000-000000-000 | \$ 8,173.53 |
| 125016             | 2           | 2 12/13/2017 | RC   | Small Tools       | 006-4220-0000-000000-000 | 2,542.31    |
|                    |             |              |      |                   |                          |             |

## **Receipt Listing**

A report of receipt items by date.

Classic Comparison: RECLST

Generate Report Options:

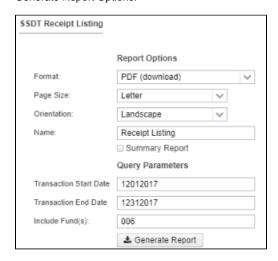

Snapshot of Report in PDF Format:

## **Receipt Listing**

| Date       | Receipt #  | Line Number | Туре | Description              | Amount       |
|------------|------------|-------------|------|--------------------------|--------------|
| Date:      | 12/13/2017 |             |      |                          |              |
| Receipt #: | 125016     |             |      |                          |              |
| 12/13/2017 | 12501      | 5 1         | RC   | Medium Appliances        | \$ 8,173.53  |
|            |            | 2           | RC   | Small Tools              | 2,542.31     |
|            |            | 3           | RC   | Small Maroon Power Cords | 249.78       |
|            |            |             |      |                          | \$ 10,965.62 |
|            |            |             |      |                          |              |

## **Reduction of Expenditure Ledger**

Reduction of expenditure transactions by cash account, sorted by date.

Classic Comparison: RECLED's Reduction of Expenditure option

Generate Report Options:

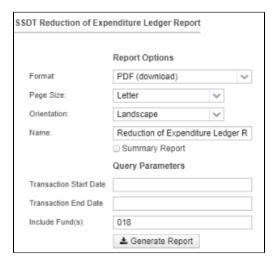

Snapshot of Report in PDF Format:

# **Reduction of Expenditure Ledger Report**

|      | Receipt #     | Line Number | Date        | Description     | Full Account Code                   | Amount      |
|------|---------------|-------------|-------------|-----------------|-------------------------------------|-------------|
| Full | Account Code: | 018-9001    |             |                 |                                     |             |
|      | 124369        |             | 1 2/16/2016 | Maroon Uniforms | 018-1100-890-9001-000000-100-00-000 | \$ 852.00   |
|      | 124369        |             | 3 2/16/2016 | Large Tools     | 018-1100-890-9001-000000-100-00-000 | 633.93      |
|      | 124406        |             | 1 3/18/2016 | Green Clamp     | 018-1100-890-9001-000000-100-00-000 | 800.00      |
|      | 124491        |             | 1 6/2/2016  | Tan Pencils     | 018-1100-890-9001-000000-100-00-000 | 2,241.00    |
|      |               |             |             |                 | •                                   | \$ 4.526.93 |

## **Refund Ledger**

Refund items by cash account, sorted by transaction date.

Classic Comparison: RECLED's Refund option

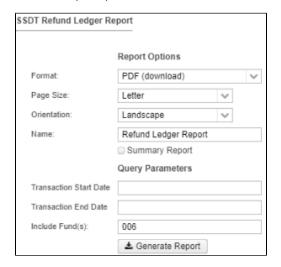

# **Refund Ledger Report**

| Number Lin         | ne Number Date | Status | Description                      | Full Account Code        | Amount   | Check # | Vendor # |
|--------------------|----------------|--------|----------------------------------|--------------------------|----------|---------|----------|
| Full Account Code: | 006-0000       |        |                                  |                          |          |         |          |
| 125041             | 1 1/3/2018     |        | SALES OF TYPE A LUNCH-<br>ADULTS | 006-1522-0000-000000-000 | \$ 46.27 | 66697   | 7750     |
|                    |                |        | ADOLIS                           |                          | \$ 46.27 |         |          |
| Grand Total        |                |        |                                  |                          | \$ 46.27 |         |          |

## **Requisition Detail**

Detailed requisition report containing information on individual requisition items.

Classic Comparison: REQDET

Generate Report Options:

| SSDT Requisition Detail | Report                    |
|-------------------------|---------------------------|
|                         |                           |
|                         | Report Options            |
| Format:                 | PDF (download)            |
| Page Size:              | Letter                    |
| Orientation:            | Landscape                 |
| Name:                   | Requisition Detail Report |
|                         | Summary Report            |
|                         | Query Parameters          |
| Converted? (true/false) | false                     |
| Created User(s)         |                           |
| Transaction Start Date  |                           |
| Transaction End Date    |                           |
| Created Start Date      |                           |
| Created End Date        |                           |
| Starting Requisition #  |                           |
| Ending Requisition #    |                           |
| Type(s)                 |                           |
| Vendor(s)               |                           |
| Full Account Code(s)    |                           |
|                         | <b>≛</b> Generate Report  |

# **Requisition Summary**

Report summarizing requisition transactions.

Classic Comparison: REQSUM

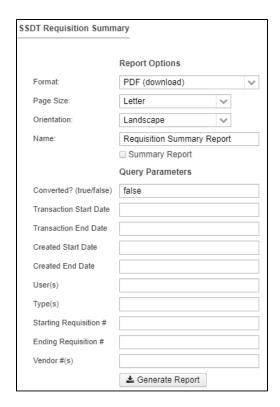

Snapshot of Report in PDF Format:

## **Requisition Summary Report**

| Requisition # | Date      | Primary Name                 | Vendor # | Requisition Total | PO # | Description | Created User |
|---------------|-----------|------------------------------|----------|-------------------|------|-------------|--------------|
| 03400         | 2/26/2010 | Centerville Medical supplies | 60       | \$ 70.00          |      |             | alissawolfe  |

## **Revenue Account Activity**

Detailed report of the transactions that make up the amounts in the revenue accounts. The report includes receivable and receipt data.

Classic Comparison: REVLED

Generate Report Options:

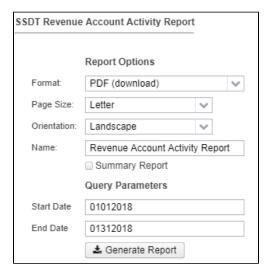

Snapshot of Report in PDF Format

## **Revenue Account Activity Report**

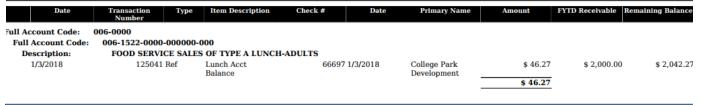

## **Revenue Summary**

Summary report for one, several, or all of the revenue accounts. It includes the receivable amount, actual receipts, balance receivable, and FYTD percent received.

Classic Comparison: REVSUM

Generate Report Options:

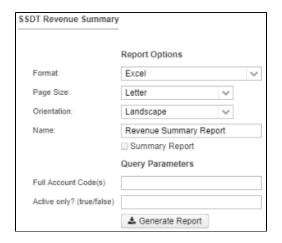

Snapshot of Report in EXCEL Format:

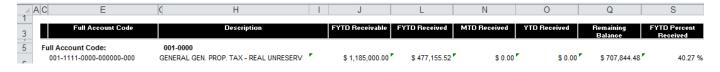

### **Summary of Cash Balances by Fund**

Summary of cash by fund and includes Fund, Description, FY Beginning Balance, FYTD Activity, MTD Activity and Current Fund Balance.

Classic Comparison: FNDCASH

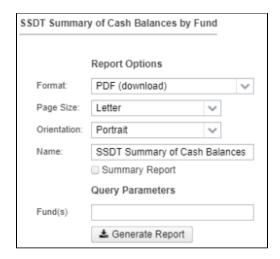

Snapshot of Report in PDF Format:

## **SSDT Summary of Cash Balances by Fund**

| Code | Description | FY Beginning<br>Balance | FYTD Activity  | MTD Activity    | Current Fund<br>Balance |
|------|-------------|-------------------------|----------------|-----------------|-------------------------|
| 001  | GENERAL     | \$ 2,711,626.09         | \$ (11,210.13) | \$ (119,134.49) | \$ 2,700,415.96         |

### Summary of Expenitures by Fund

Summary of cash by fund and includes Fund, Description, FYTD Expendable, FYTD Expended, MTD Expended, Fiscal Year Encumbrances, FYTD Remaining Balance and FYTD Percent Expended

Classic Comparison: FNDEXP

Generate Report Options:

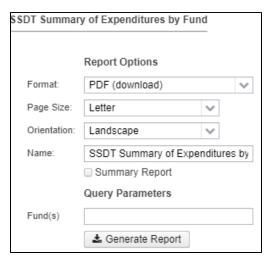

Snapshot of Report in PDF Format:

## **SSDT Summary of Expenditures by Fund**

| Code | Description | FYTD Expendable | FYTD Expended   | MTD Expended  | Fiscal Year<br>Encumbrances | FYTD Remaining<br>Balance | FYTD Percent<br>Expended |
|------|-------------|-----------------|-----------------|---------------|-----------------------------|---------------------------|--------------------------|
| 001  | GENERAL     | \$ 6,076,925.68 | \$ 2,871,616.30 | \$ 119,134.49 | \$ 206,391.62               | \$ 2,998,917.76           | 47.25 %                  |

Summary report for one, several, or all of the cash accounts. It includes the receivable amount, actual receipts, balance receivable, and FYTD percent received.

Classic Comparison: FNDREV

Generate Report Options:

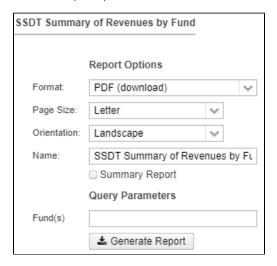

Snapshot of Report in PDF Format:

## **SSDT Summary of Revenues by Fund**

| Code | Description | FYTD Receivable | FYTD Actual Receipts | MTD Actual Receipts | FYTD Balance<br>Receivable | FYTD Percent<br>Receivable |
|------|-------------|-----------------|----------------------|---------------------|----------------------------|----------------------------|
| 001  | GENERAL     | \$ 5,920,250.00 | \$ 2,860,406.17      | \$ 0.00             | \$ 3,059,843.83            | 48.32 %                    |

## **Transaction Ledger - Vendor Activity**

Transaction ledger report sorted by vendor activity.

Classic Comparison: TRNLED

Generate Report Options:

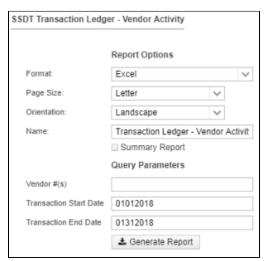

Snapshot of Report in Excel Format:

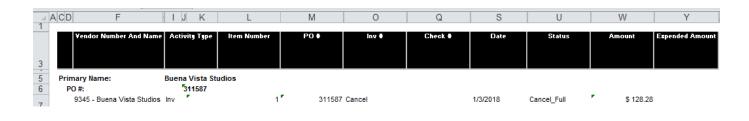

## **Transfer Advance Summary**

Summary of fiscal year-to-date amounts posted to transfer or advance accounts by Fund/SCC.

Classic Comparison: TRANADV

Generate Report Options:

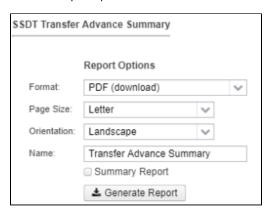

## **Vendor Listing**

Report of vendors in alphabetical order with PO address, phone number, ID and YTD amount.

Classic Comparison: VENLST

Generate Report Options:

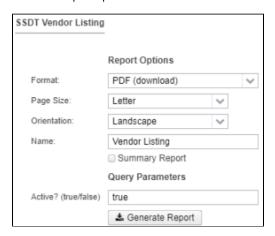

Snapshot of Report in PDF Format:

## **Vendor Listing**

#### **Vendor Master**

Report of vendors in alphabetical order with PO address, ID, 1099 Type and YTD amount

Classic Comparison: VENSSN

Generate Report Options:

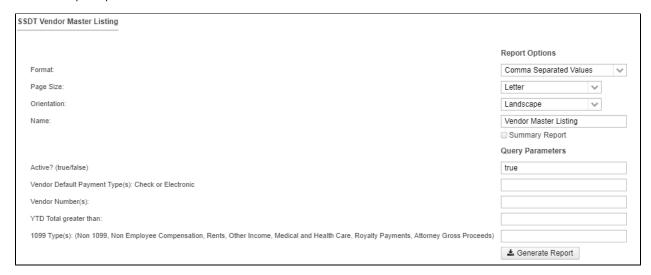

#### Snapshot of Report in CSV Format:

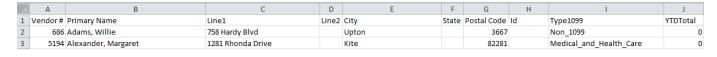

## **Void Refund Ledger**

Report of voided refunds by cash account, sorted by date.

Classic Comparison: RECLED's Void Refund of Receipts option

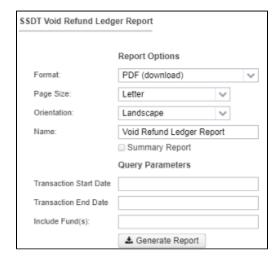

When generating a report, the 'Generate Report' box contains a section called "Query Parameters' allowing the user to enter one or more parameters to filter their reports on. Each template report offers different query parameters. The following query parameters are available:

| Query Parameter              | Definition                                                                                                    |
|------------------------------|----------------------------------------------------------------------------------------------------|
| 1099 Types                   | Enter one or more of the following types to include on the report; separate multiple types with a comma                          |
|                              | Types include:                                                                                                    |
|                              | Non 1099, Non Employee Compensation, Rents, Other Income, Medical and Health Payments, Royalty Payments, Attorney Gross Proceeds |
| Account(s)                   | Enter the full account on the report.                                                                                            |
|                              | Example: PO Detail report, enter the full budget account (001-2510-640-0000-00000-300-00-000)                                    |
| Active only (True/False)     | 'T' or 'True' to include only active account; 'F' or 'False' to include both active and inactive                                 |
| Amended only (true/false)    | 'T' or 'True' to include only amended Purchase Orders; "F' or 'False' to exclude amended Purchase Orders;                        |
| Converted (true/false)       | 'T' or 'True' to include requisitions converted to a purchcase order; 'F' or 'False' to include only outstanding requisitions    |
| Created Start/End Date       | Enter a starting and/or ending date the transaction was posted to the system;                                                    |
|                              | Examples: 010118, 01012018,01/01/2018, 1/1/18,                                                                                   |
|                              | Example: 'm' for first day of current period and 'h' for last day of current period                                              |
|                              | Example: 'f' for first day of fiscal year and 'l' for last day of fiscal year                                                    |
|                              | Example: 't' for today                                                                                                    |
| Created Users(s)             | Enter the username(s) of who created the requisition. Use a comma to enter more than one username                                |
| Default Payment Types        | Enter the vendor's default payment type. Choose between 'check' or 'electronic'.                                                 |
| Exclude Full Account Code(s) | Must enter the full account code you want to exclude; can't use partial codes or wildcards (%)                                   |
| Fiscal Year(s)               | Fiscal year data to include on the report. Use a comma to enter more than one FY; leave blank to include all FYs                 |
| Full Account Code(s)         | Must enter the full account code; can't use partial codes or wildcards (%)                                                       |
|                              | Cash Example: 006-0000                                                                                                    |
|                              | Appropriation Example: 006-3100-500-0000                                                                                         |
|                              | Budget Example: 006-3120-560-0000-00000-000-000-000                                                                              |
|                              | Revenue Example: 006-1511-0000-00000-000                                                                                         |
| Fund                         | Enter the account code dimension to include on the report                                                                        |
| Func                         | <ul> <li>use a comma to select more than one fund Example: 200,300</li> <li>use % for a wildcard Example: 5%2</li> </ul>         |
| Rcpt                         | leave blank to include all funds                                                                                                 |
| Obj                          |                                                                                                    |
| scc                          |                                                                                                    |
| Subj                         |                                                                                                    |

| OPU                                           |                                                                                                    |
|-----------------------------------------------|----------------------------------------------------------------------------------------------------|
| IL                                            |                                                                                                    |
| Job                                           |                                                                                                    |
| Invoiceable (true/false)                      | True or 'T' to include transactions that are invoiceable; Enter false or 'F' to include transactions that aren't invoiceable; leave blank to include both |
| Start Date/End Date                           | Enter a starting and/or ending date                                                                                                    |
|                                               | Examples: 010118, 01012018,01/01/2018, 1/1/18,                                                                                                    |
|                                               | Example: 'm' for first day of current period and 'h' for last day of current period                                                                       |
|                                               | Example: 'f' for first day of fiscal year and 'l' for last day of fiscal year                                                                             |
|                                               | Example: 't' for today                                                                                                    |
| Starting/Ending Transaction #                 | Enter a beginning and/or ending transaction number albeit a check, purchase order, requisition, etc.                                                      |
| Status(es): Outstanding, Reconciled or Void   | Enter the full status name or first letter of the status to include on the report; use a comma to select more than one status                             |
| Type(s): Accounts Payable, Refund or Payroll, | Enter the full name of the 'type(s)' to include on the report; use a comma to select more than one type                                                   |
| Username(s)                                   | Enter system username to filter specific user's transactions                                                                                              |
| Vendor Default Payment Type(s)                | Enter 'Check' or 'Electronic' to select type of vendor to include on report; leave blank to include both types                                            |
| Vendor #(s)                                   | Enter the vendor number(s) to include on the report; use a comma to enter more than one vendor number.                                                    |
| YTD Total greater than                        | Enter an amount to generate a report with Year-to-Date amounts greater than what is entered                                                               |